## **Settings**

To configure the general properties of a controller, select it from the list of controllers and click on the Settings | tab at the bottom-left corner of the screen, as shown below:

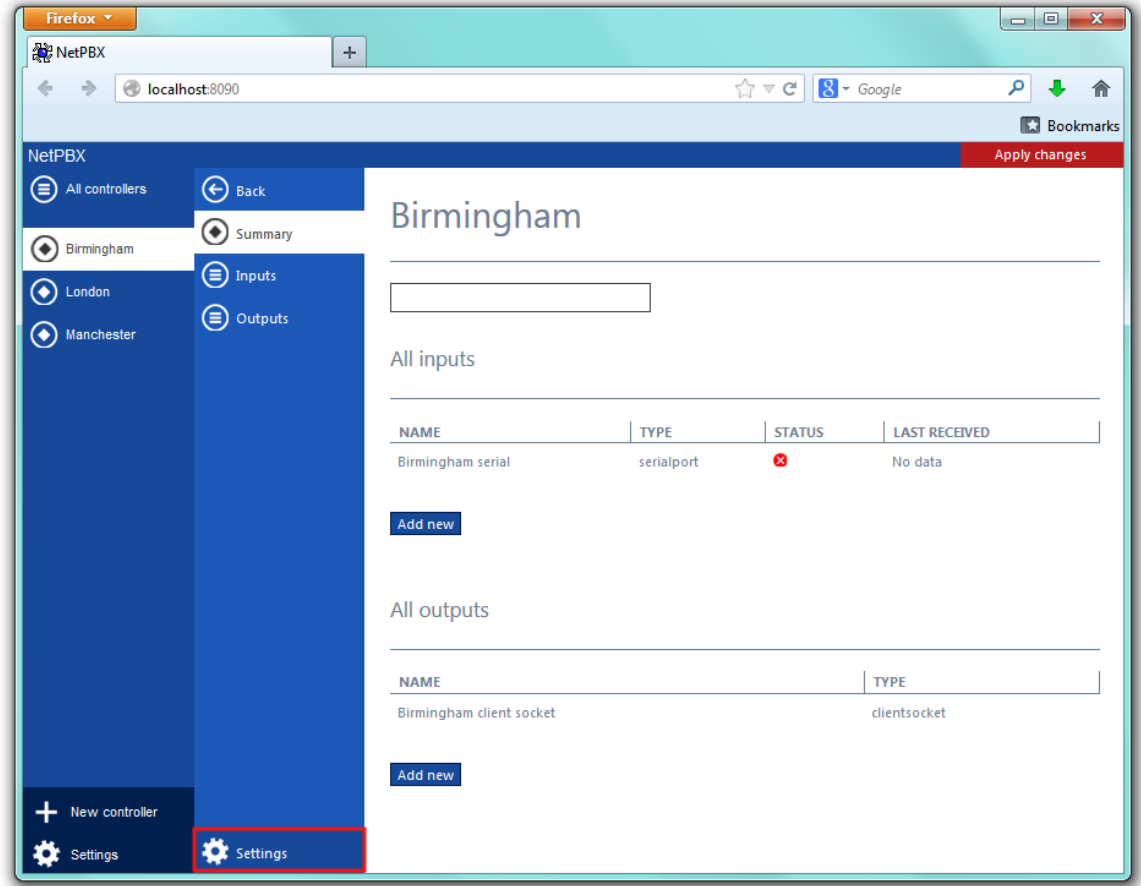

A new window will open, allowing you to edit the properties of the controller, as shown below:

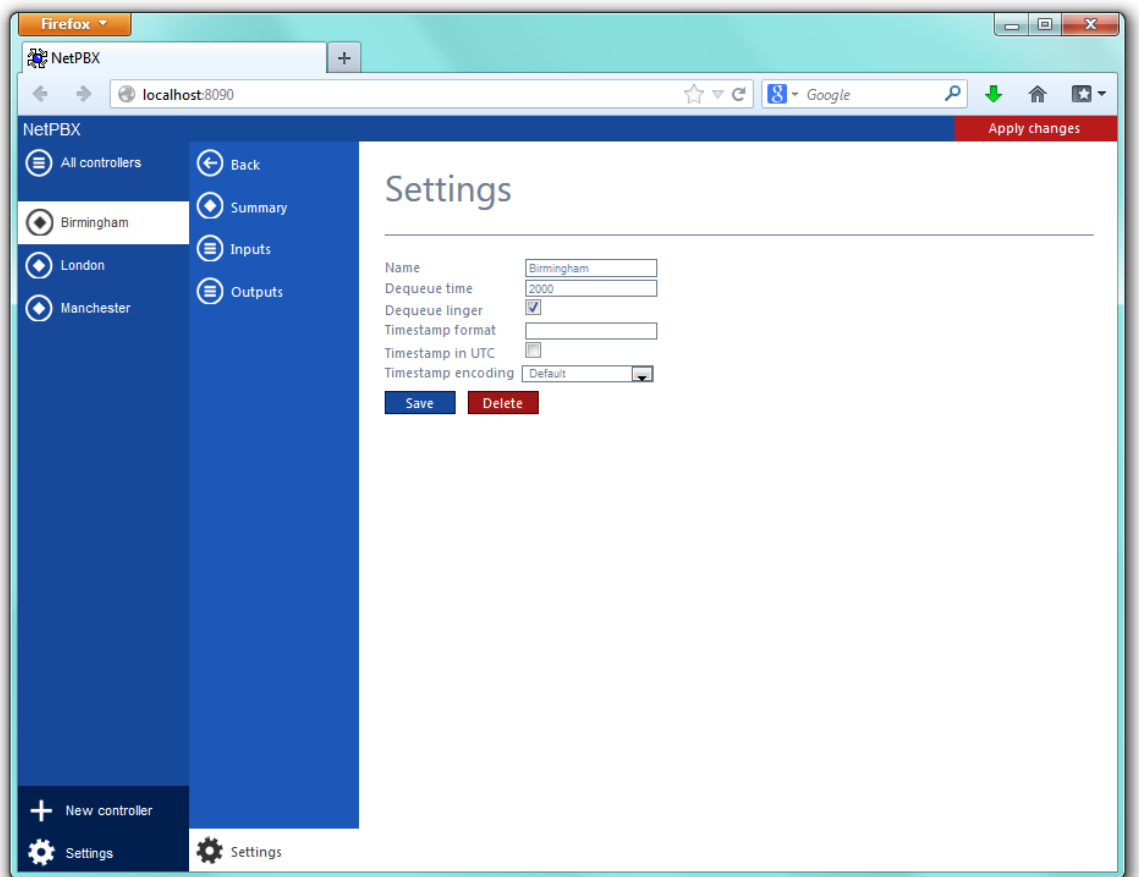

Each field in this section is described in the table below:

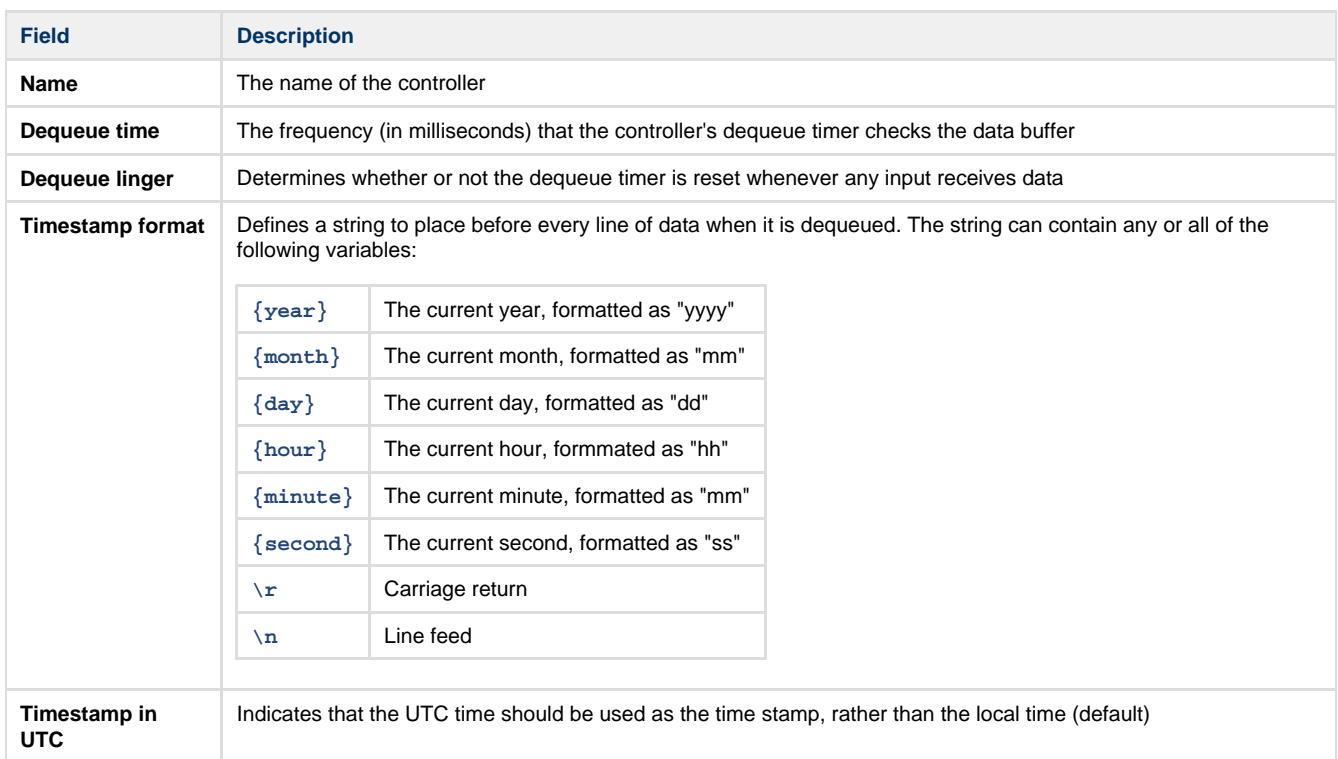

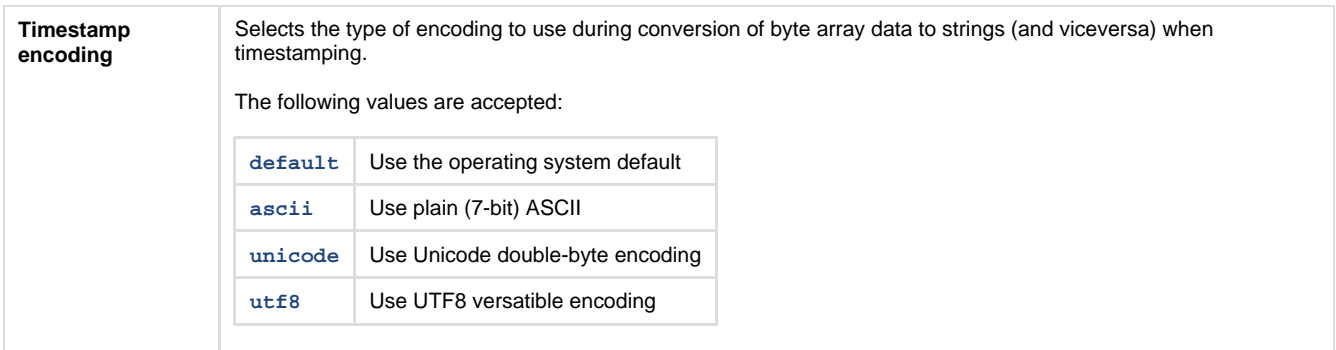